*You must have Publisher 2000* or newer to use Order Form program. Click on Photo Pages and follow your screen instructions. You should click *Open* key then once you are finished, click *File* and *Save* to save form to your PC. You can then go to our Engineering webpage and select individual employees email to *Attach* form and send to us. *Pennville Order Form 2007*

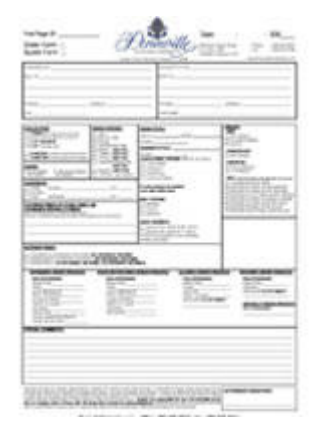

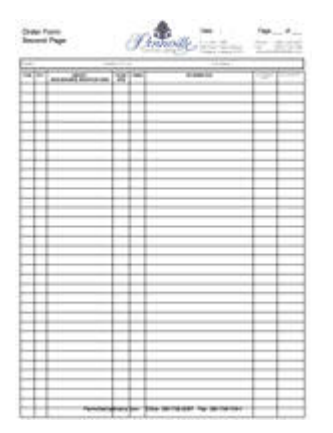

# *[Page One](http://pennvillecabinetry.com/files/downloads/orderform1.pub) [Page Two](http://pennvillecabinetry.com/files/downloads/orderform2.pub)*

## *Pennville Appliance Specifications Forms 2007*

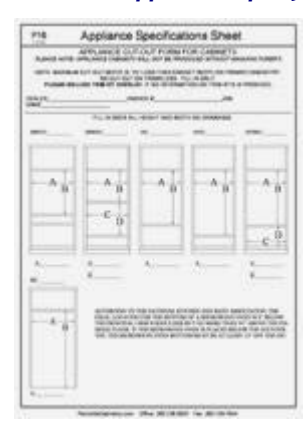

## *[Appliance Specifications Fo](http://pennvillecabinetry.com/files/downloads/appliance1.pub)rm #1 [Appliance Specifications Fo](http://pennvillecabinetry.com/files/downloads/appliance2.pub)rm #2*

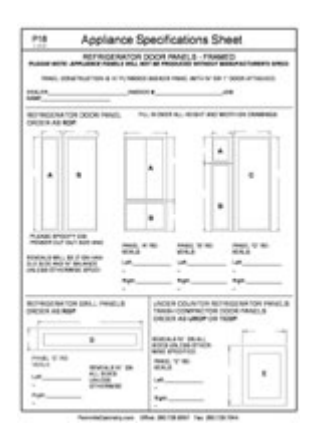

### *[Appliance Specifications F](http://pennvillecabinetry.com/files/downloads/appliance3.pub)orm #3 [Appliance Specifications F](http://pennvillecabinetry.com/files/downloads/appliance4.pub)orm #4*

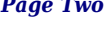

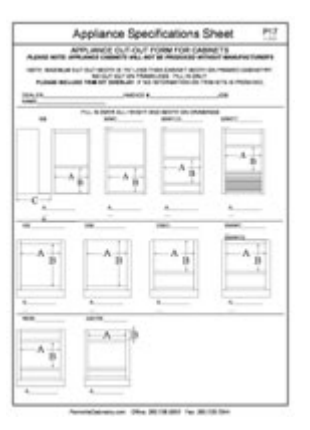

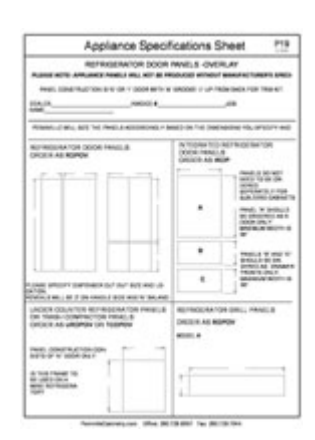

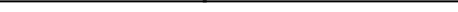

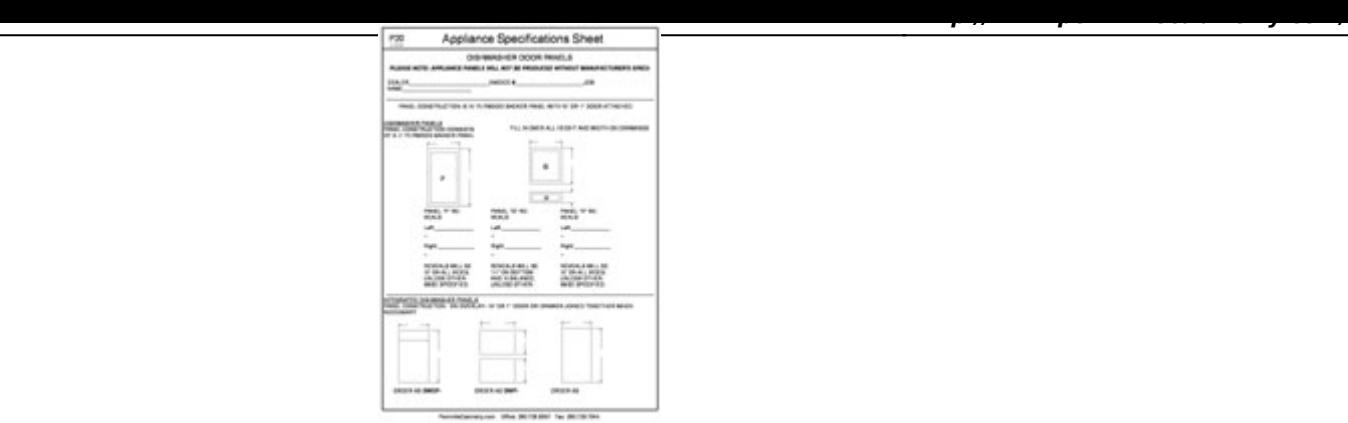

*Appliance [Specifications](http://pennvillecabinetry.com/files/downloads/appliance5.pub) Form #5*

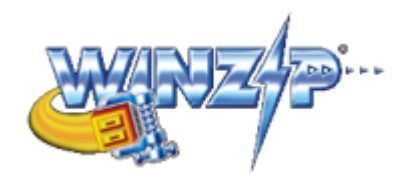

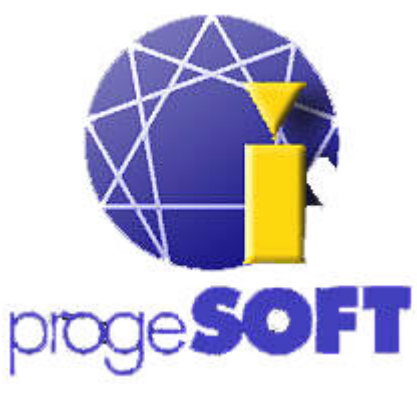

*[File Condenser](http://www.winzip.com/) Cad Viewer*

*Website: www.winzip.com [Website: www.progesoft.com](http://www.progesoft.com/)*

We have also included (With Authorization) a CAD Viewer program (progeSoft) and a File compression program (Winzip) for your use. The CAD viewer allows you to view our Autocad dwg. and dxf. files that we create during the engineering process of your project. We included the compression program so that any dealers wishing to send us high resolution photos or CAD drawings, will be able to "shrink" the file size and make it more suitable for emailing purposes. If you have any questions, email *jimwainscott@insightbb.com* or simply give *David Brannon* a call at our factory and he will gladly answer any questions